# Blade Musketier<sup>4</sup>

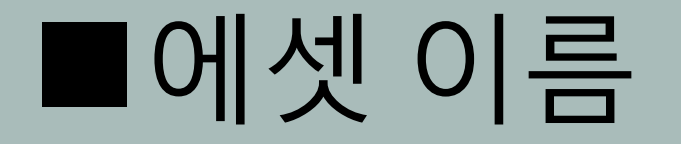

Blade Musketier

■인사

본 에셋을 다운로드 해주셔서 대단히 감사합니다. 이 캐릭터가 여러분의 게임 개발에 있어서 좋은 샘플로써, 혹은 실제 게임 내에 구현되는 캐릭터로서 활용되기를 마음속깊이 기도하고 있습니다. 잘부탁드립니다:)

#### ■ 3D모델의 정보

#### about character :

High : 7376 Tris , 7327 verts , 69 Joint Low 0 : 4954 Tris , 5447 verts , 67 Joint Low 1 : 3564 Tris , 4428 verts , 53 Joint SD Model : 3488 Tris , 4413 verts , 53 Joint 1의 매터리얼、1의텍스쳐셋을 사용합니다. Texture size : 2048 x 2048.

#### about weapon :

High Model : 1497 Tris , 1850 verts , 4 Joint Low 0 : 964 Tris , 1308 verts , 4 Joint SD Model : 964 Tris , 1323 verts , no skinned 1의 매터리얼、1의텍스쳐셋을 사용합니다. Texture size : 1024 x 256.

## ■ 프로시쥬얼 매터리얼

본 에셋에는 Substance Designer에서 작성한, 프로시쥬얼 매터리얼이 포함되어져있습니다. 프로시쥬얼 매터리얼에는 컬러에디트를 위한 패러미터가 설정되어져있어서, 각각의 패러미터를 조절함으로써, 자신만의 컬러를 만들어낼 수 있습니다. (본 에셋의 경우 Albeo、Metallic/Smoothness맵을 변경할 수 있습니다.)

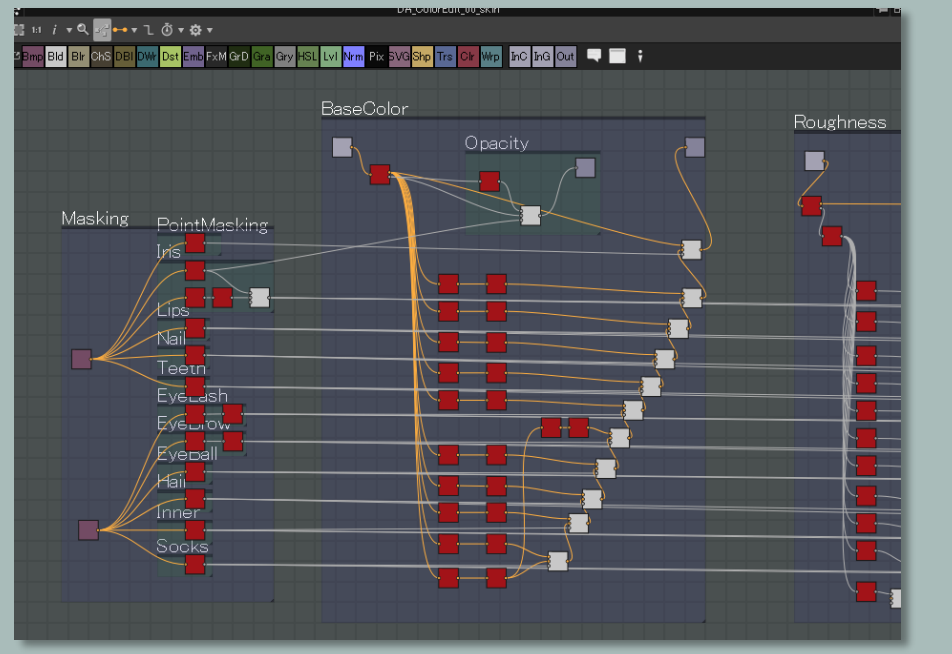

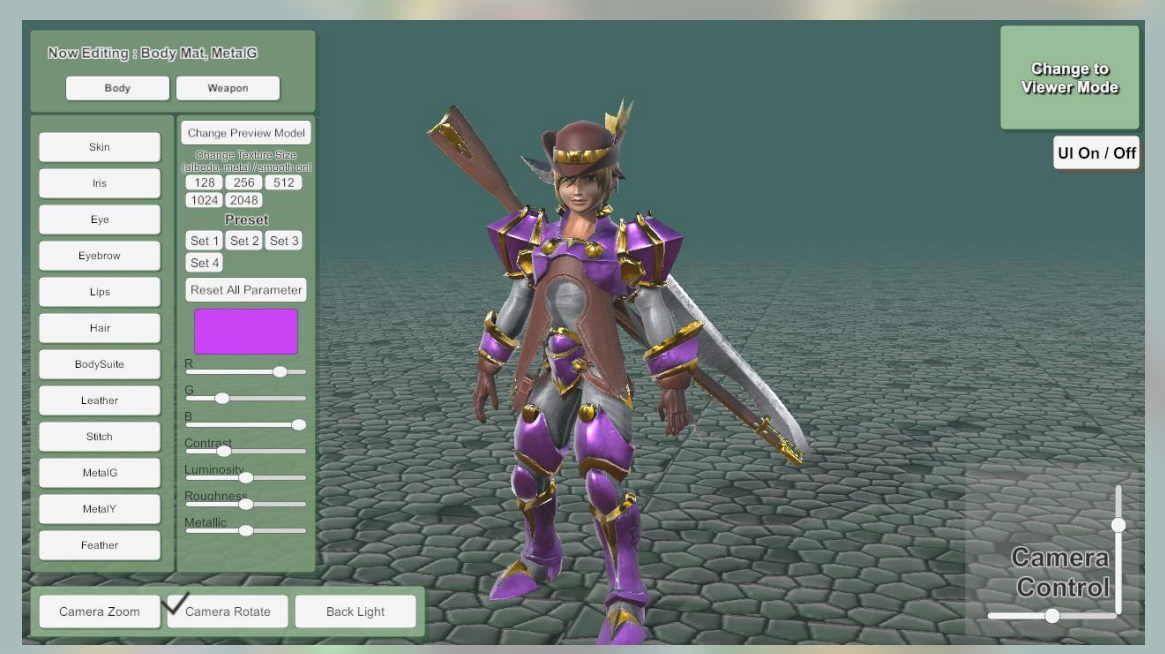

In Substance Designer. The Color Edit of the Color Edit of the Color Edit of the Color Edit

# ■ 프로시쥬얼 매터리얼

프로시쥬얼 매터리얼은 리얼타임 플레이중에도 적용 할 수 있고, 물론 에디터 상에서도 조작할 수 있습니다. 에디터 상에서 패러미터를 설정, 생성되는 텍스쳐를 Export Bitmaps메뉴를 이용하여 저장할수도 있습니다.

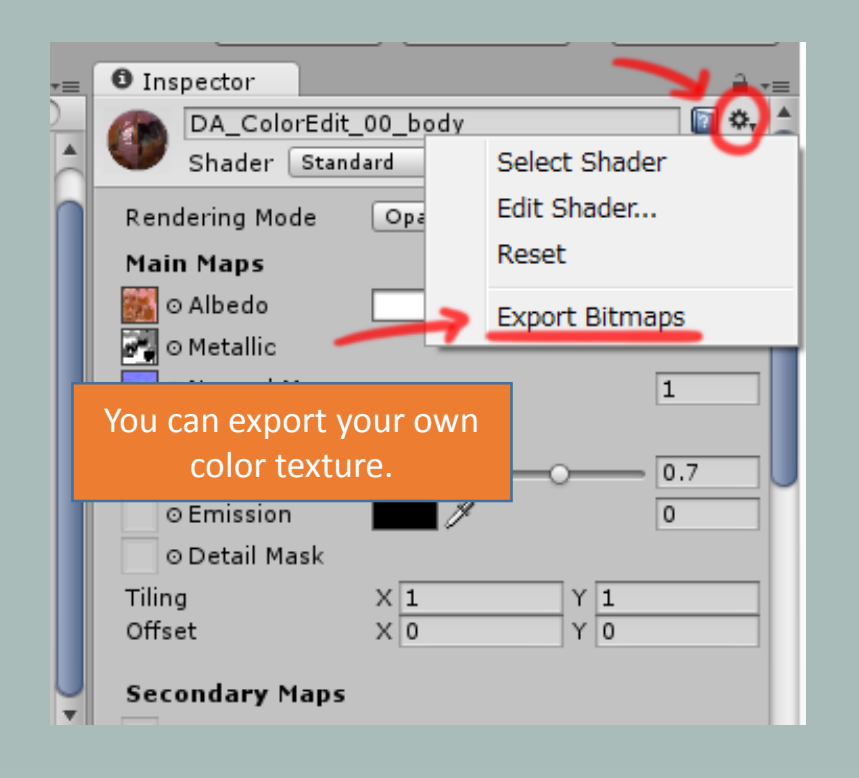

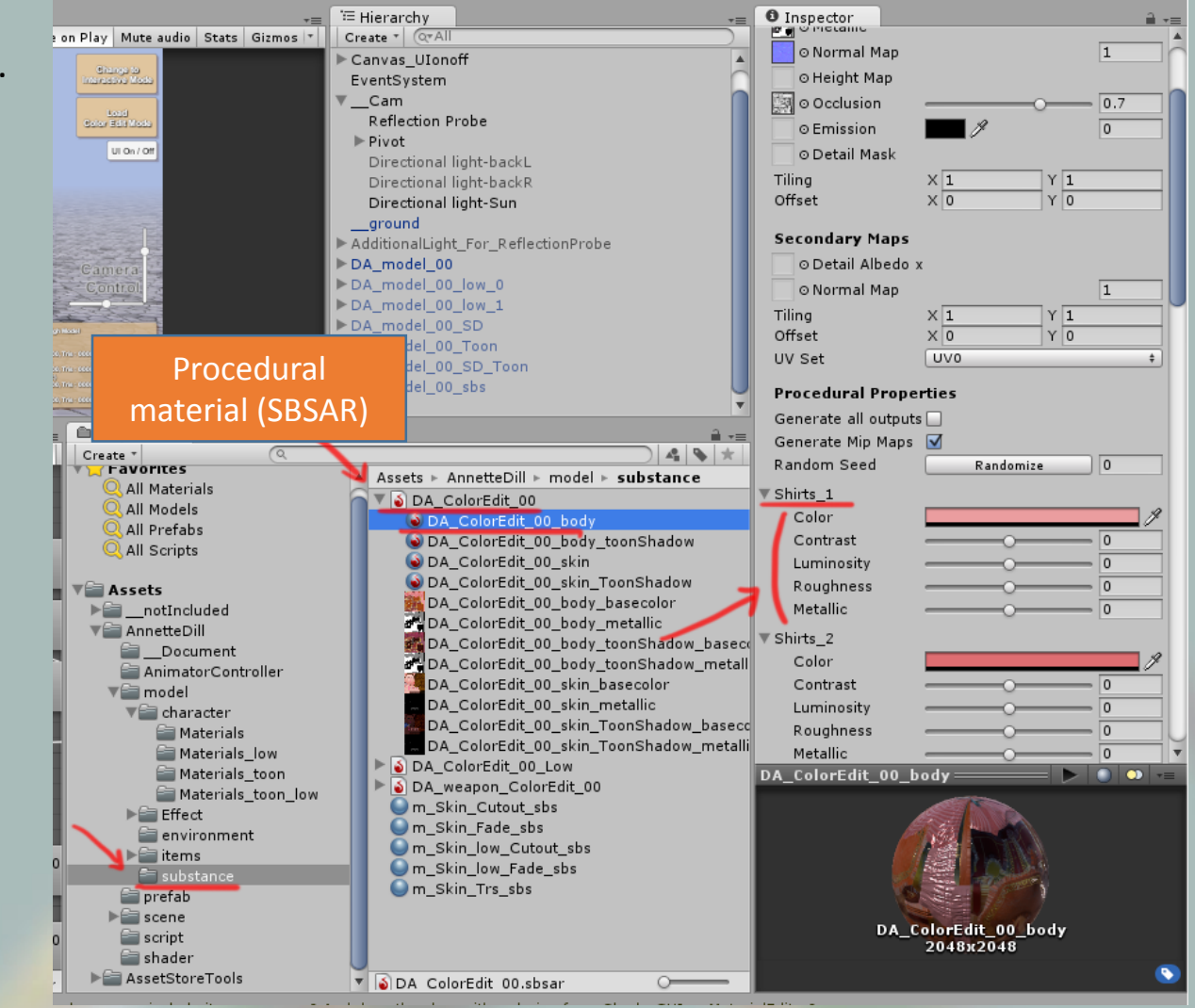

## ■ 커스텀 툰셰이딩

본 에셋에는 커스텀 툰 셰이더가 동봉되어져있습니다. 매터리얼 인스펙터에서 [SaladMixStudio/ToonRamp\_????]에 추가 되어집니다.

Shade Forge로 작성한 셰이더이므로, Shade Forge를 구입하셨다면, 코딩할 필요 없이 바로 Shade Forge에서 편집할 수 있습니다.

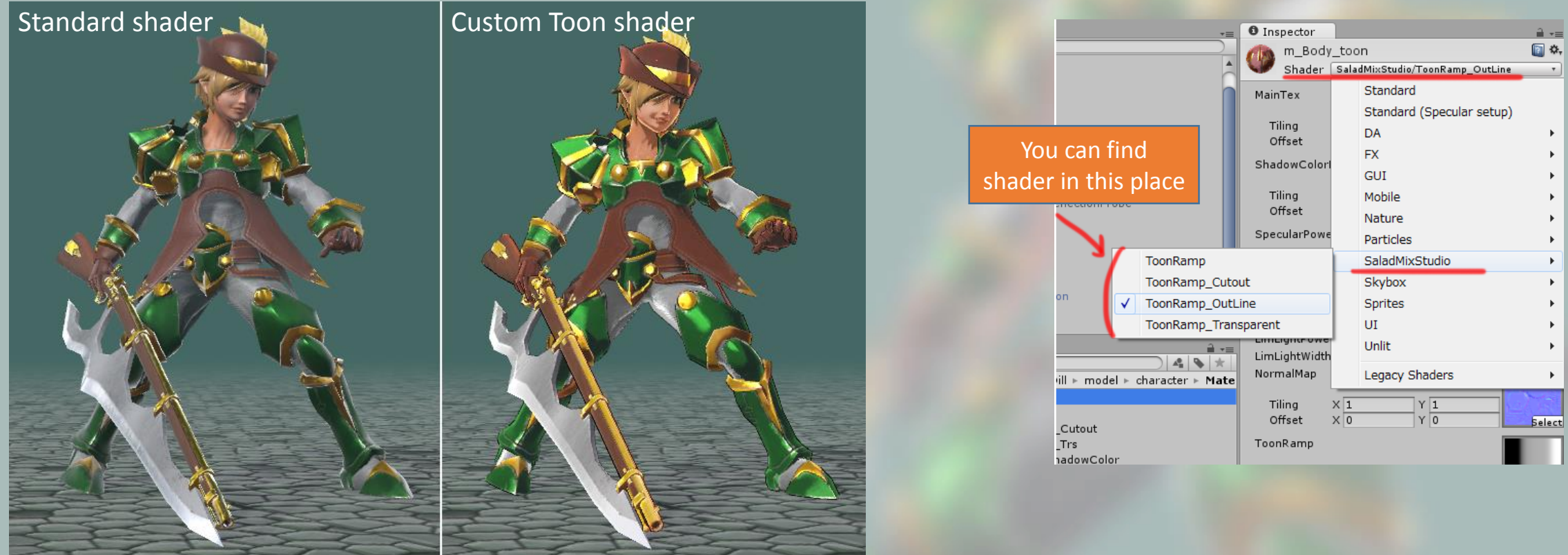

Shader Forge는 에디터 확장 에셋입니다. 여기에서 구입할수있습니다. :<https://www.assetstore.unity3d.com/jp/#!/content/14147>

# ■ 커스텀 툰셰이딩

- 툰 셰이더의 설정
- MainTex는 보통 사용되는 컬러맵입니다. ■ Shadow Color Map은 그림자 부분의 색을 설정합니다. 그림자가 지는 부분에 Shadow Color Map과 MainTex를 블렌드한 색이 나옵니다. ■ Specular Power Map는 GlossinessMap의 역할을 합니다. ■ Toon ramp map는 셰이딩의 단계와 범윌르 조절합니다. Toon ramp가 검은색인 영역은 ShadowColorMap의 색상으로, 검은색에서 회색으로 가는 그라데이션 범위에는 Shadow Color Map에서 MainTex로 점차 변화하여, 회색(50%)에서 MainTex의 색상으로. 회색에서 흰색으로 변화하는 곳은 Specular의 계산에 따라 MainTex를 밝게 변화 시킵니다. 이 그라데이션의 범위를 조절함으로써 셰이딩의 범위를 조절해줄 수 있습니다.

■ OutLineColorMultiply는 아웃라인의 색상에 영향을 줍니다。 OutLineColorMultiply이0이면 검은색, 1이라면ShadowColorMap의 색상이 됩니다.

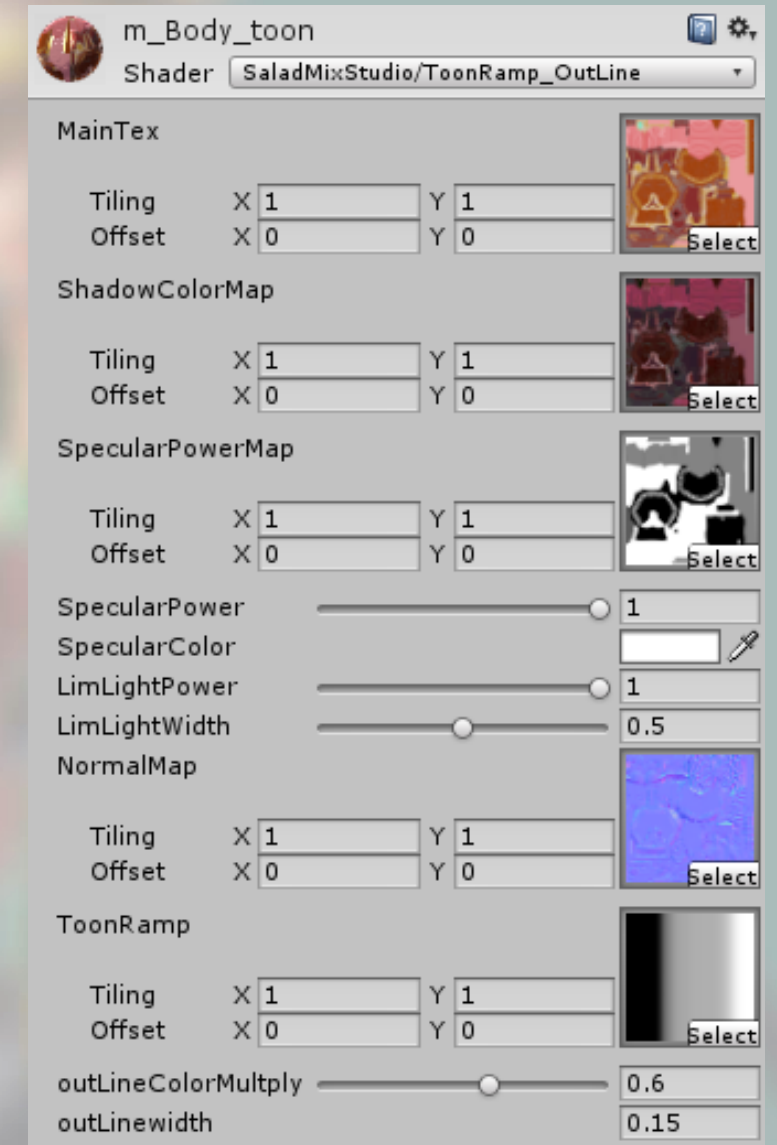

### ■ 애니메이션

#### MECANIM(휴머노이드)형식의 모션 40+종류와, 무기사용시의 애니메이션, 샘플 animator controller가 포함되어있습니다.

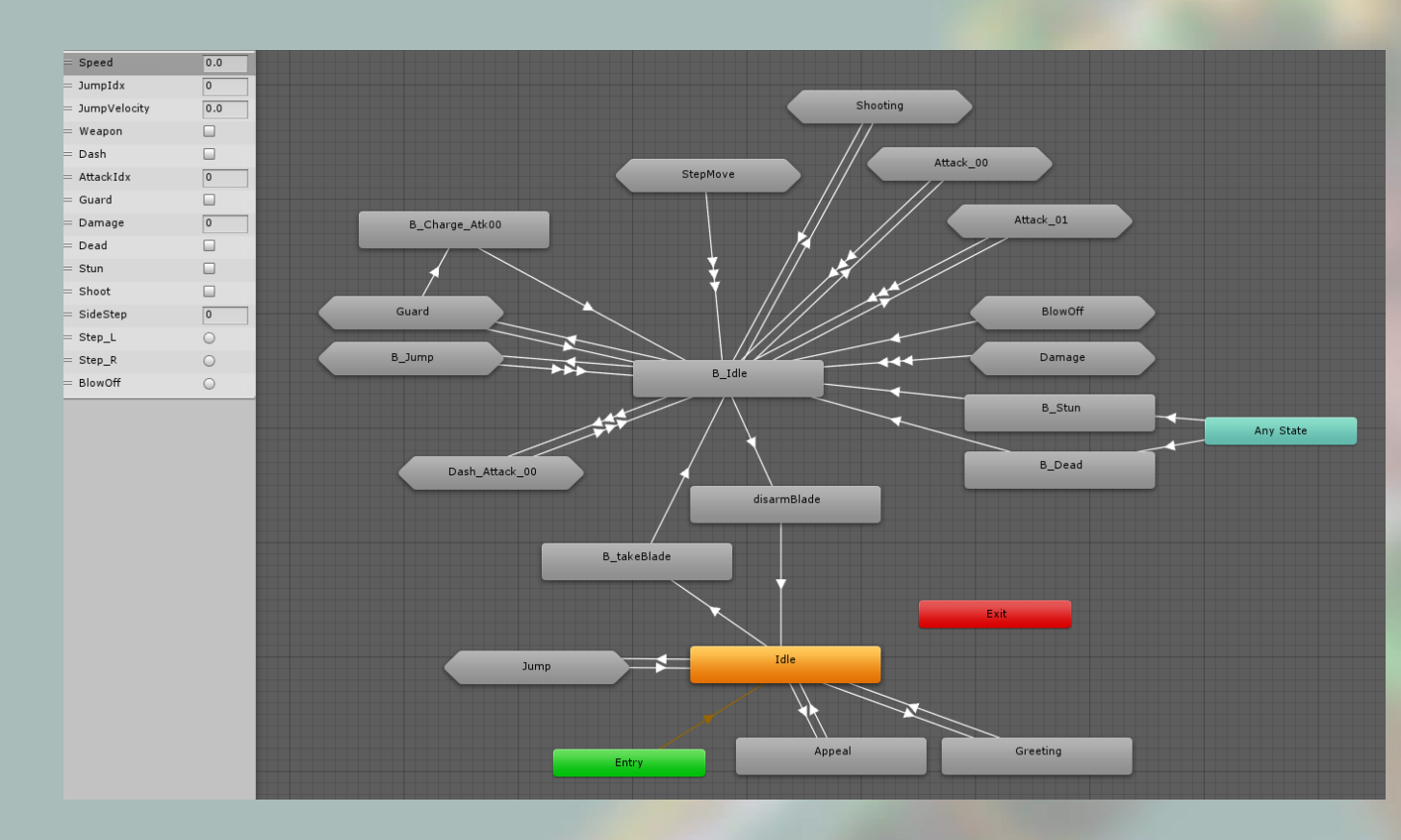

### ■ 데모신에 대해서

**Viewer mode** - 애니메이션을 하나씩 재생하면서 모델을 확인할수있습니다. **Interactive mode** - 액션게임을 플레이하듯 키보드 조작으로 캐릭터를 움직일수있습니다. **ColorEdit mode** - 프로시쥬얼 매터리얼을 이용하여 텍스쳐 컬러를 변경할수있습니다. 여기서 변경한 컬러는 다시 뷰어 모드로 돌아가서 플레이 할수도 있습니다.

애니메이터 컨트롤러는 ViewerMode용, InteractiveMode용의 2종류가 있습니다.

모든 스크린샷과 데모신은 Linear Space 상에서 촬영되었습니다. Unity의 기본설정인 Gamma Space에서는 색감이 조금 변한다는 점에 주의해주세요.

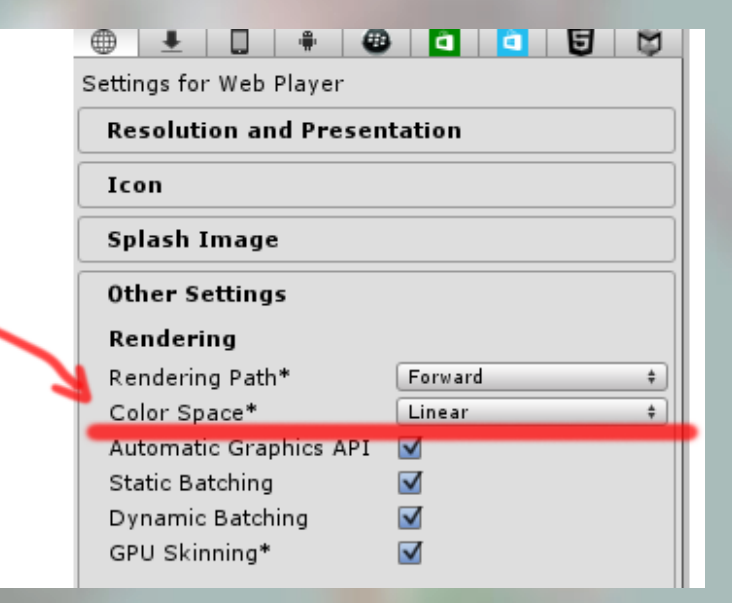

#### ■ 데모신에 대해서

#### 데모신의 제어를 위해서 몇몇 모션에는 이벤트가 설정되어있습니다.

점프할 때 : ( MbladeAnimatorControl.cs > SetJump() ) jump\_00\_up, jump\_01, B\_jump\_00\_up, B\_jump\_01

튕겨져 나갈 때 : ( MbladeAnimatorControl.cs > SetBlowOff() ) B\_BlowStart

무기를 쥘 때 / 노을 때 : ( MbladeAnimatorControl.cs > AttachWeapon(int idx) ) B\_takeBlade , DisarmBlade

총의 트리거를 당길때, 총구에서 불꽃이 나갈때 : ( MbladeAnimatorControl.cs > PullTrigger(), SetFire() ) B Atk00 03, B Shoot 00, B Charge Atk 00, B Dash Atk00 02

#### ■ 데모신에 대해서

#### 라이팅에 대해서

데모신을 열어보면 Hierarchy상에 [AdditionalLight\_For\_ReflectionProbe] 라는 이름의 오브젝트를 발견할 수있습니다. 이 오브젝트 그룹은, standar매터리얼에 Emission값을 주어 라이트역할을 하게 만든 심플한 오브젝트 들입니다. 본 에셋에는 IBL과 같은 글로벌 일루미네이션이 포함되어져있지않음으로, 이 라이트를 이용하여 리플렉션 디테일을 높여 주었습니다. 일반적인 방법이 아닐수도 있습니다만, 라이팅 윈도우에서 라이팅을 빌드 할때에 이 오브젝트를 키고 빌드해 주세요. 빌드가 끝나면 꺼줍니다. 이 라이팅 오브젝트가 Reflection Probe에 베이크되므로, 캐릭터가 받는 간접 광이 더욱 디테일 해집니다.

turn on [AdditionalLight\_For\_ReflectionProbe] > lighting build > turn off [AdditionalLight\_For\_ReflectionProbe] > playing

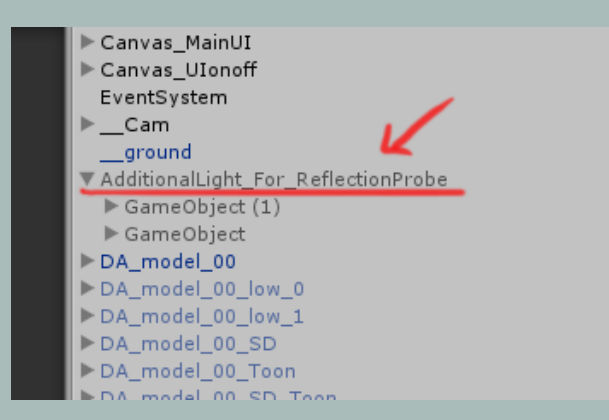

캐릭터의 이동에 대해서 지상에서는 각 애니메이션의 루트모션을 사용하여 이동하지만, 점프시 공중에 있는동안은 스크립트 제어를 통해서 이동합니다.

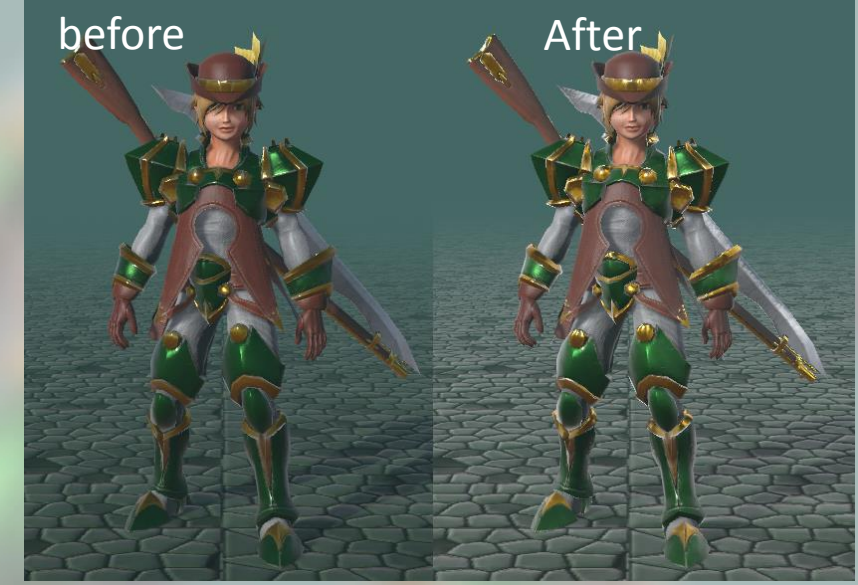

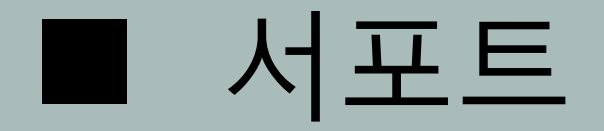

#### 궁금한점이 있을경우엔 여기로 한국어 서포트 대응합니다. 잘부탁드려요

E-mail : trhunter@naver.com twitter : https://twitter.com/0z\_TM